# **GA TIME SHEET & SCHEDULE**

#### Theme

- **► The theme of the project is all about the GA's** submitting their working hours to their respective supervisor's and get them approved online
- It also has some add on like schedule of all GA's , to find out whose is available at what times!
- The Project is provided with the summary sheet, which shows the total number of working hours of all GA's

### **Categorized into 2 Sectors**

- WEB Design & Development
- ▶ Database Design & Security

# **WEB Design &** Development

# **WEB DESIGN & DEVELOPMENT**

#### Pages

- o Login
- o Home
- o Registration Page
- o GA Schedules
- o Time Sheet
- o Summary of all GA time sheets

# LogIN

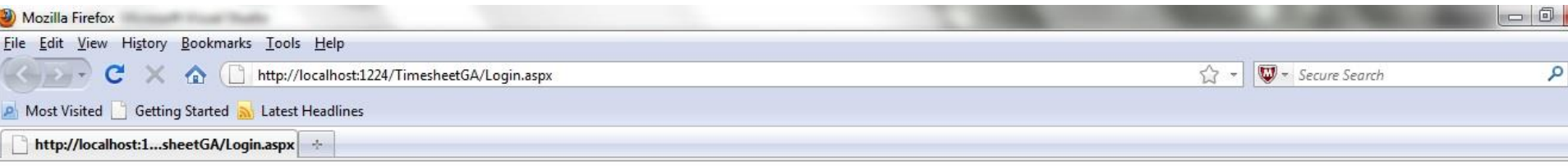

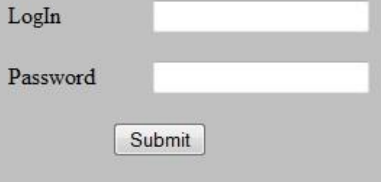

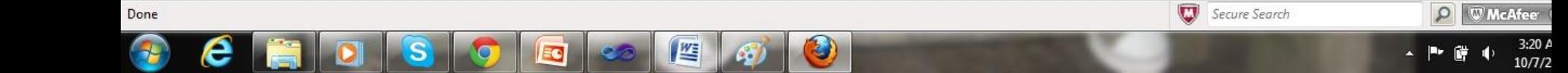

### **Members in the Site**

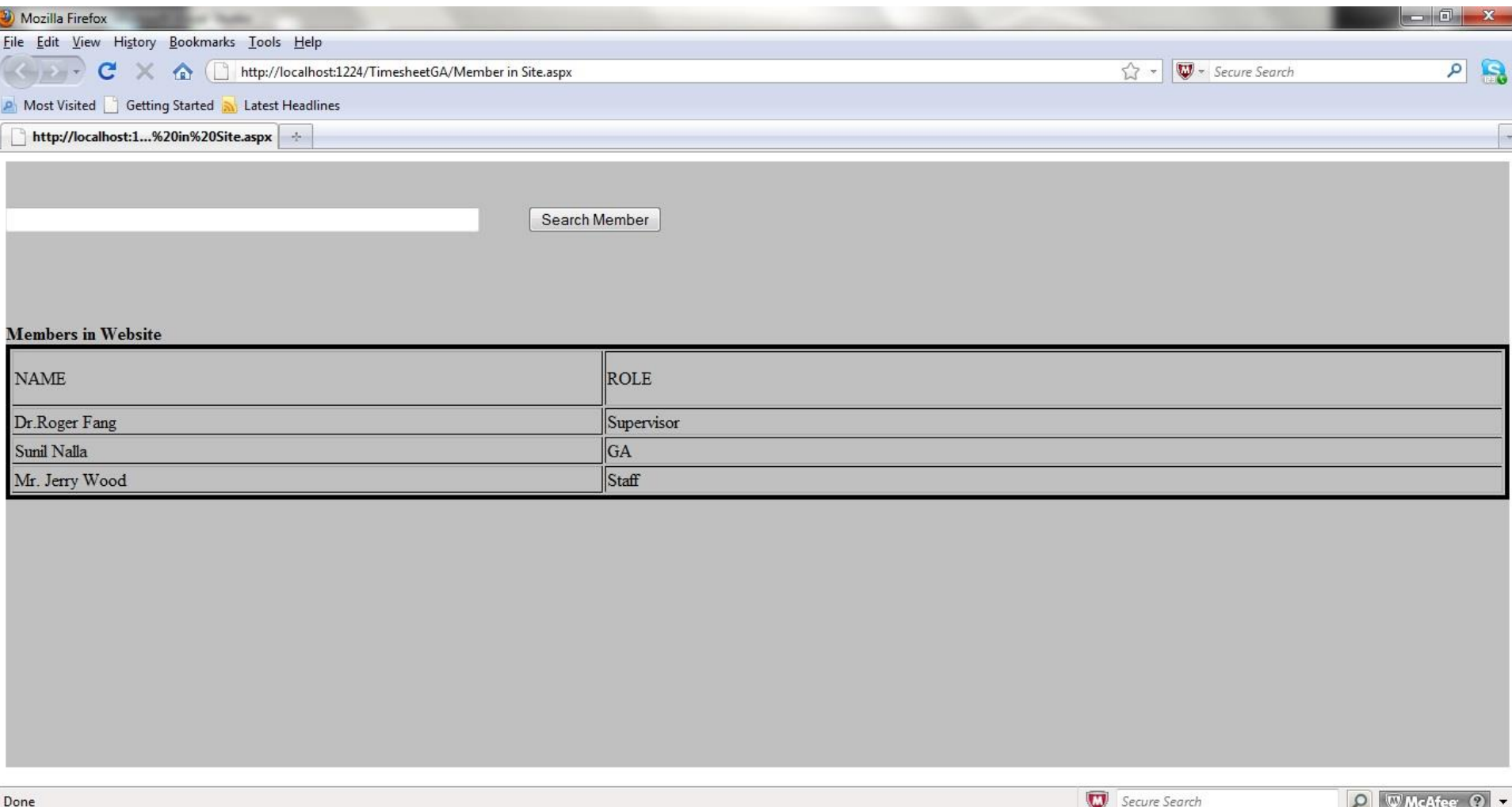

3:40 AM

10/7/2011

 $\blacksquare$ 

D.

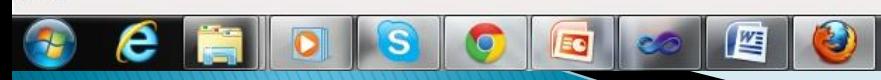

# **USER ROLES**

- Admin
- GA
- Supervisor

#### **USER ROLE** ADMIN

# **HOME**

- Register User
- ▶ Member of the Site
- GA Schedule
- ▶ Time Sheet
- Summary
- About Us

#### **Home Page**

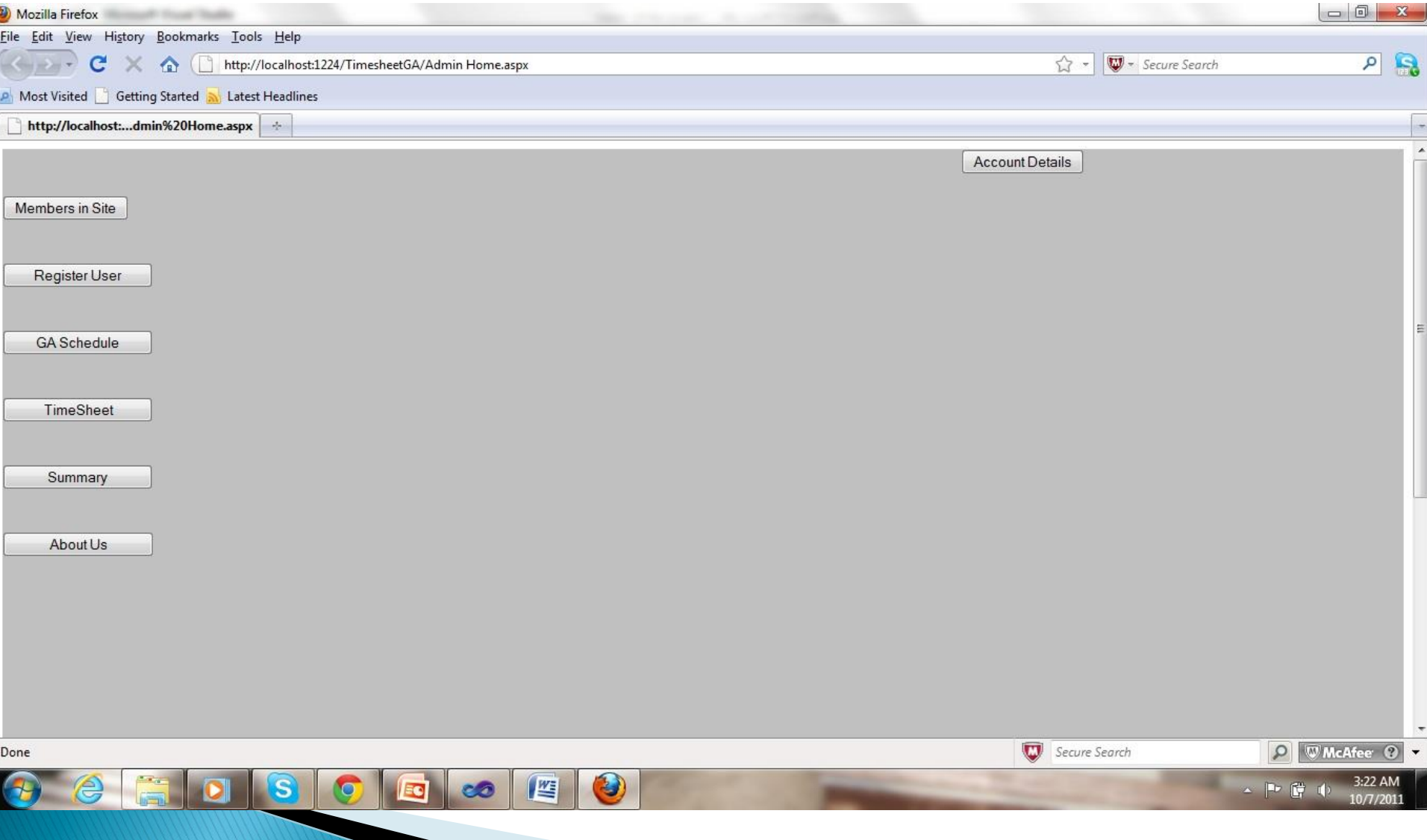

#### **Account Details**

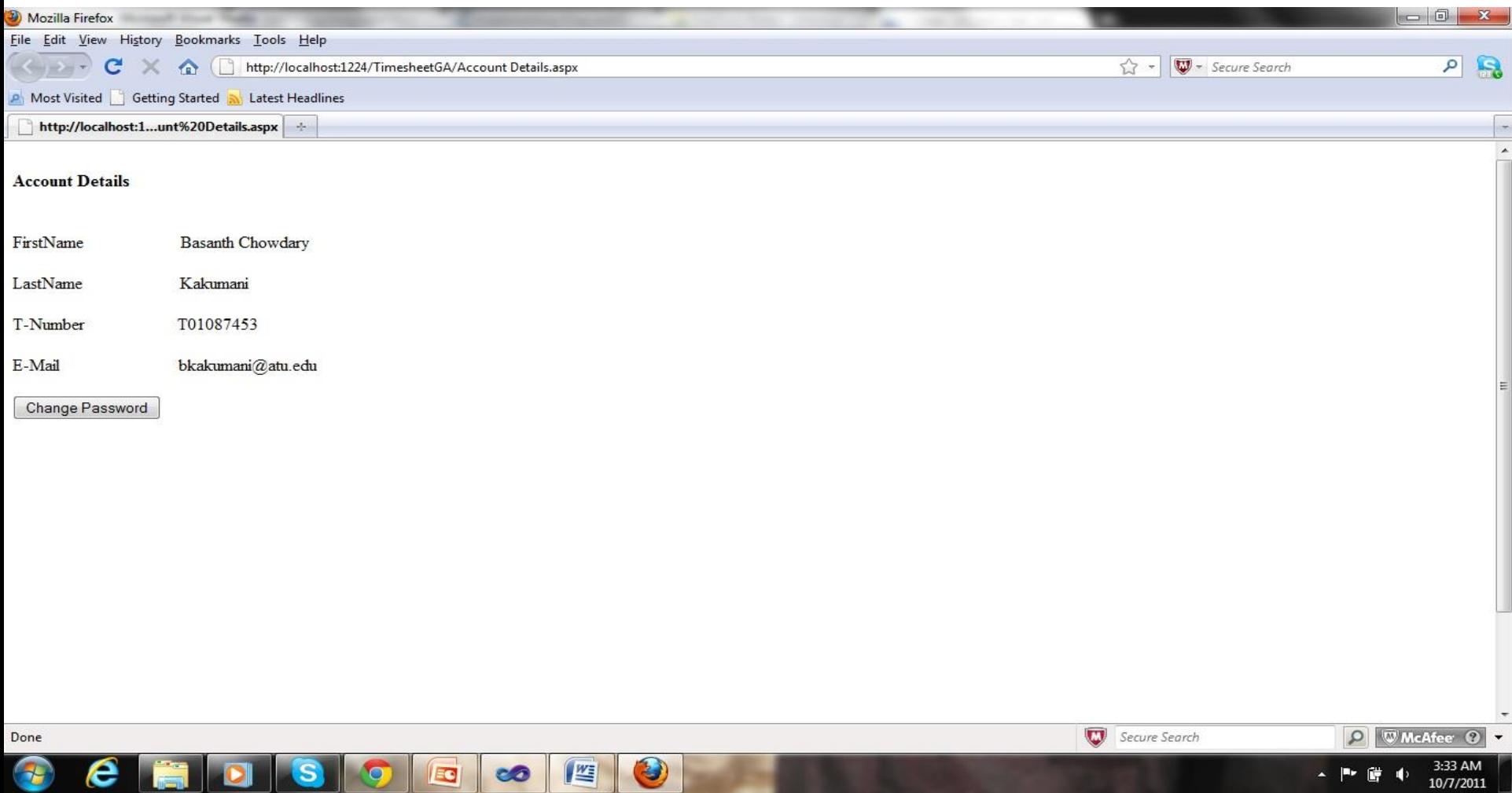

# **Register User Page**

- ▶ Page will display the list of Supervisors and GA's who are already registered in the website
- Add a member button
	- When clicked on button, it will show four textboxes
	- **First Name**
	- Last Name
	- T-Number
	- **Email**
	- Drop down box to select role, which contains "GA" role and "Supervisor" role
	- **Submit Button**
- ▶ Delete User Button, to remove the user.

#### Register

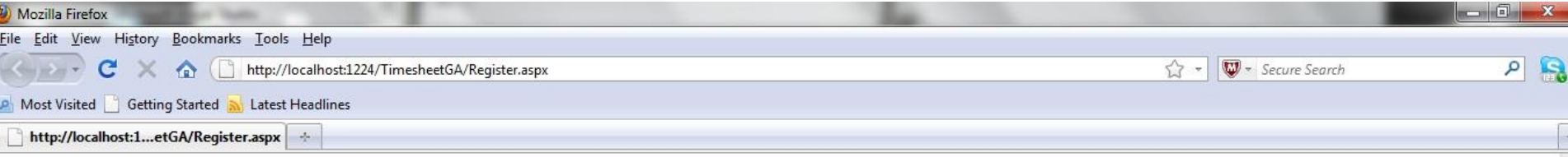

#### **Members** in Website

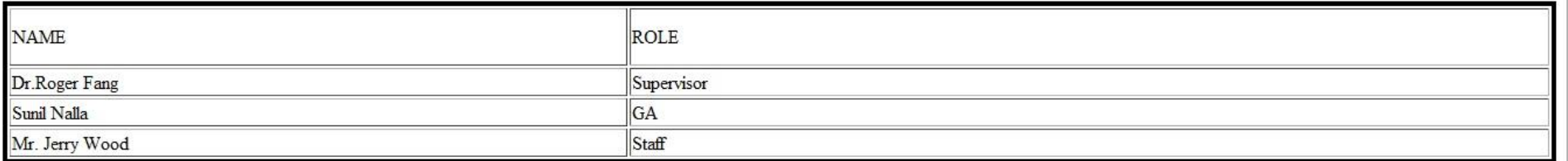

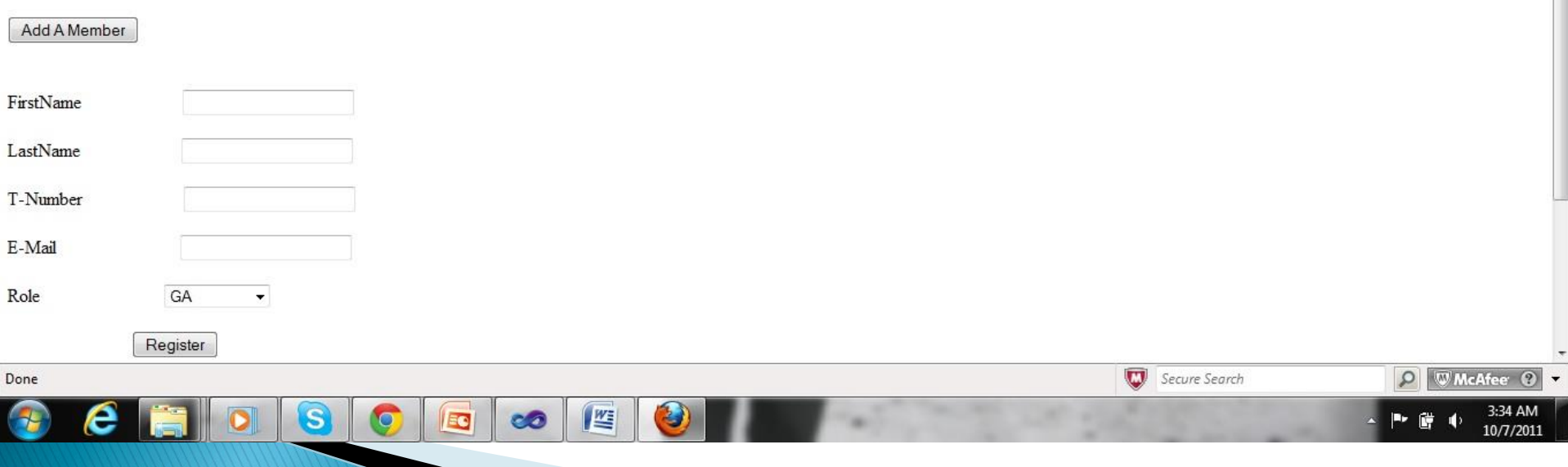

# **GA Schedules Page**

- $\triangleright$  This page will display the table containing class hours and working hours of the GA's.
- It has a currently available button and a drop down box which shows a week days(i.e., Monday), and a textbox to enter time of availability.

#### Schedule

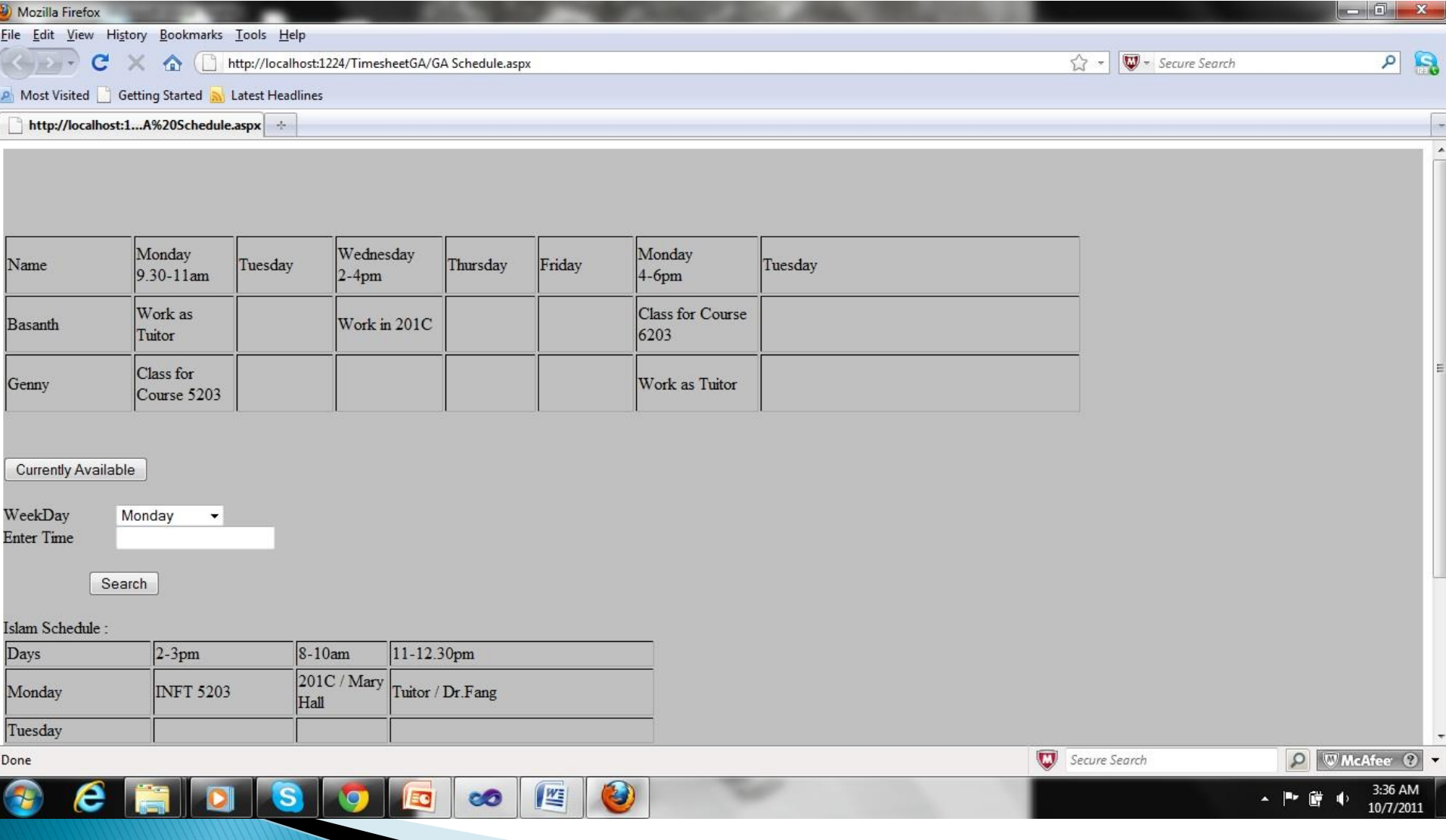

# **Time Sheet**

- It will display the time sheet table of the  $GA$ assigned to the admin or supervisor, since we are logged in by the admin who is also a supervisor.
- ▶ Columns of the time sheet table are
	- Date
	- Time In
	- Time Out
	- Activity
	- **Submitted Date**
	- **Approval**
	- **Approved on (Date)**

#### **Time Sheet**

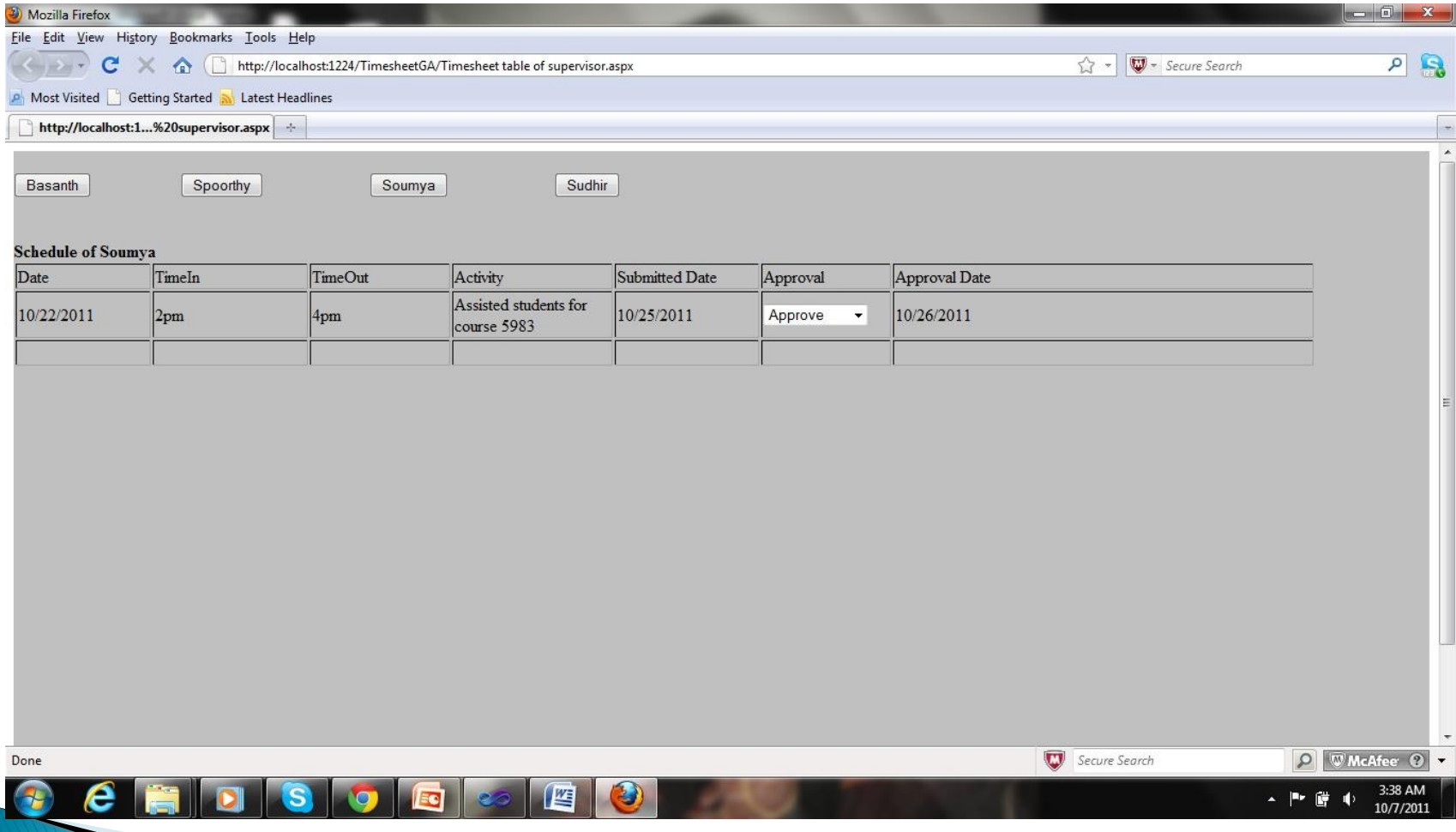

# Summary

- It contains 1 drop down box which displays the month
	- When the month is selected, a table will be displayed, which contains the totals hours of all the GA's, sorted by week.

#### Summary

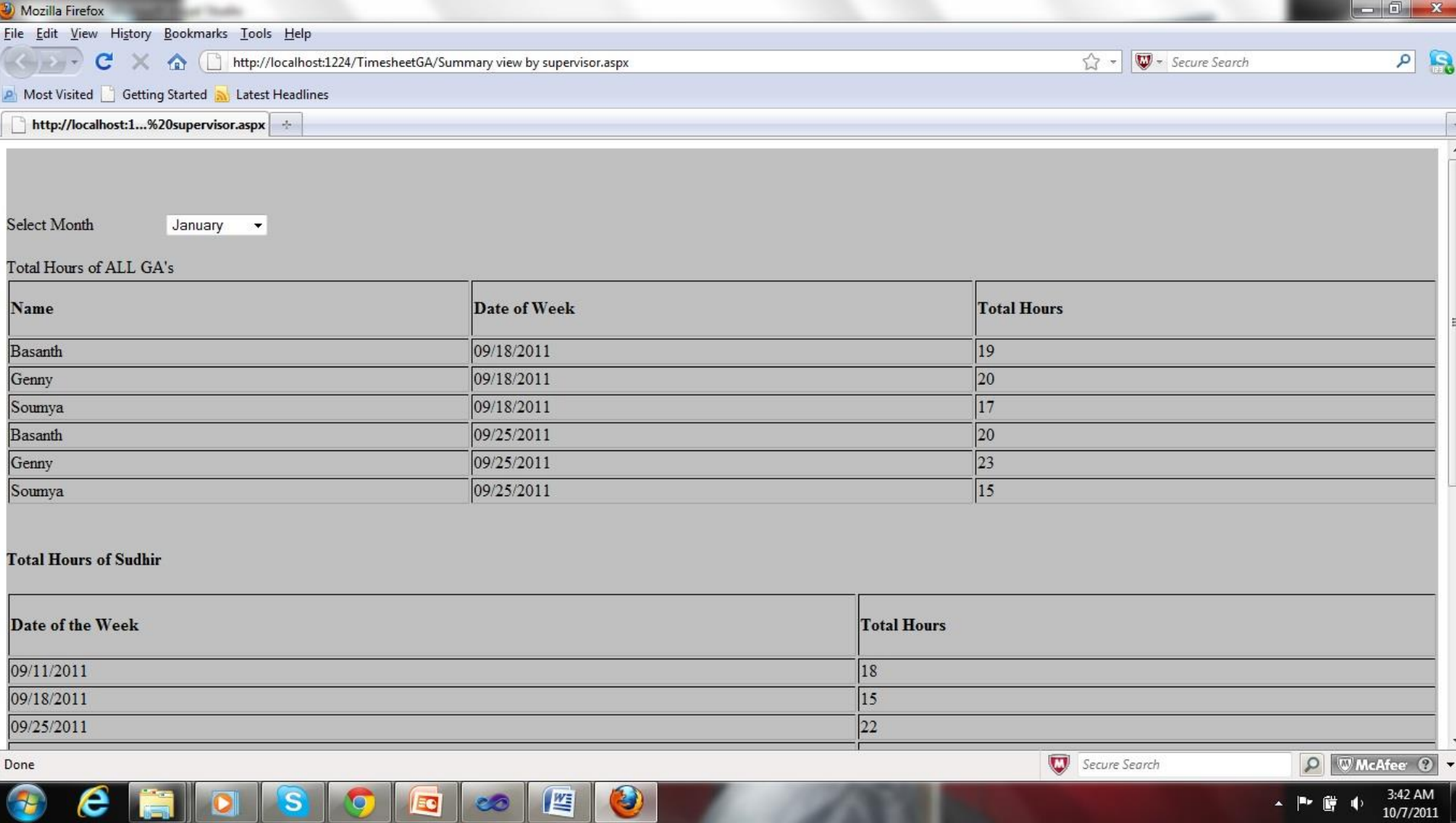

# **About Us**

 $\blacktriangleright$  It contains the details of the developers team with pictures.

### **User Role GA**

# **HOME**

- ▶ Member of the Site
- GA Schedule
- ▶ Time Sheet
- Summary
- About Us

#### Home

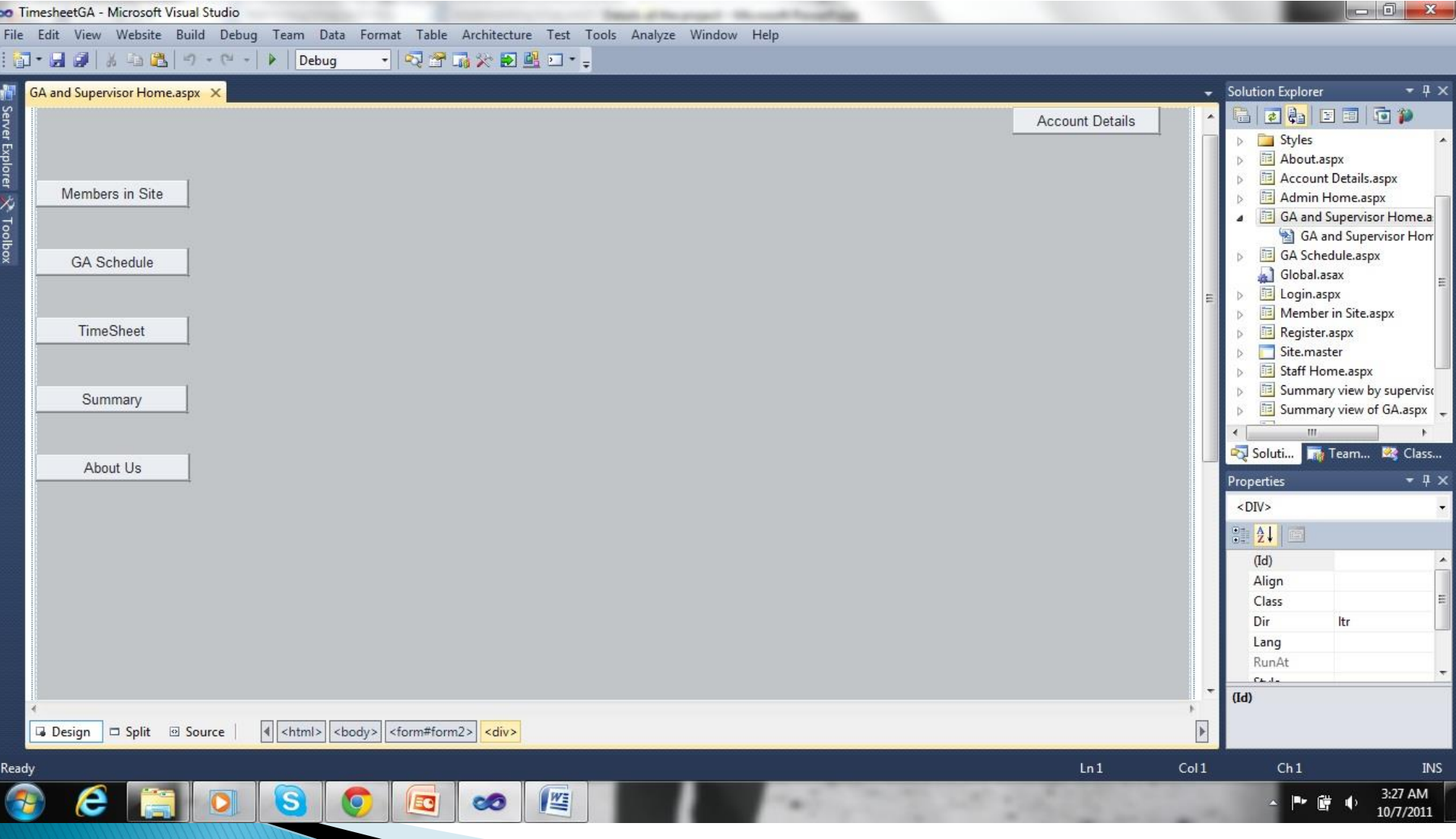

# **GA Schedules Page**

- $\triangleright$  This page will display the table containing class hours and working hours of the GA's.
- It has a currently available button and a drop down box which shows a week days(i.e., Monday), and a textbox to enter time of availability.

#### Schedule

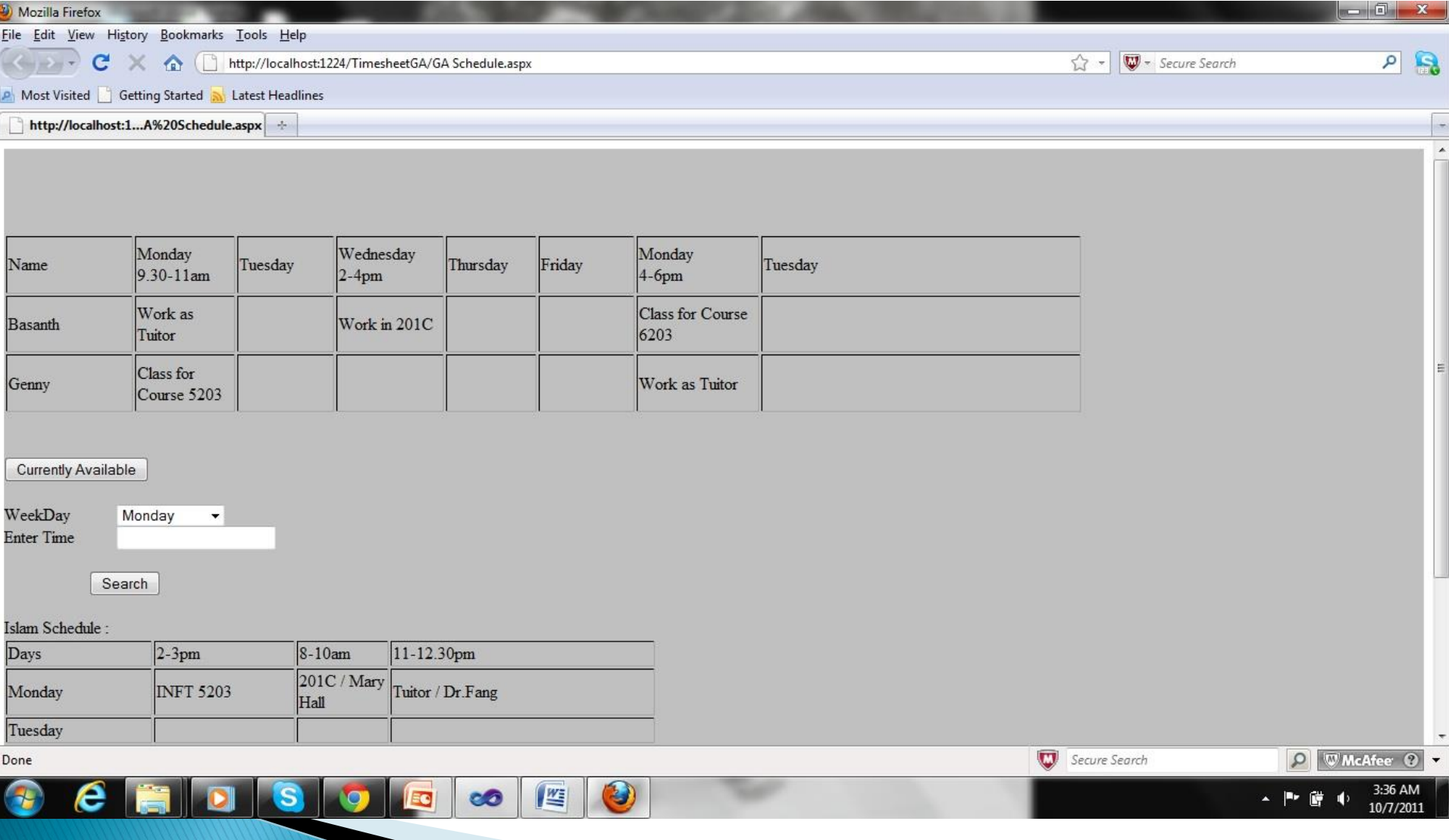

# **Time Sheet**

- ▶ Display different buttons with names of the professors.
	- When clicked on the specific professor button it will display the time sheet with the professor as default supervisor.
- ▶ Columns of the time sheet table are
	- Date
	- Time In
	- Time Out
	- **Activity**
	- **Submitted Date**
	- **Approval Status**
	- **Approval Date**

#### **TimeSheet**

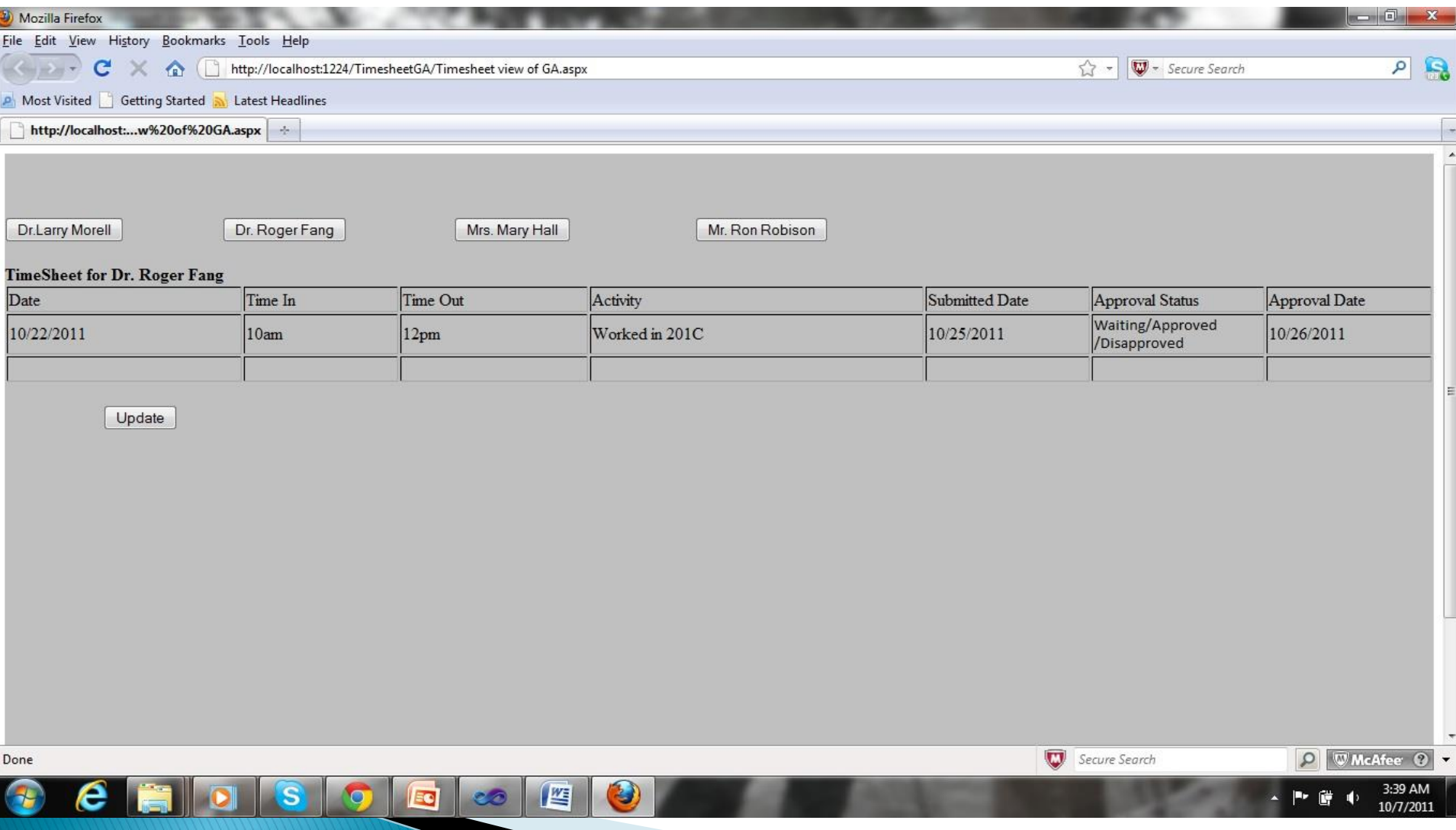

# Summary

- It contains 1 drop down box which displays the month
	- When the month is selected, a table will be displayed, which contains the totals hours of the GA's we logged in, sorted by week.

#### Summary

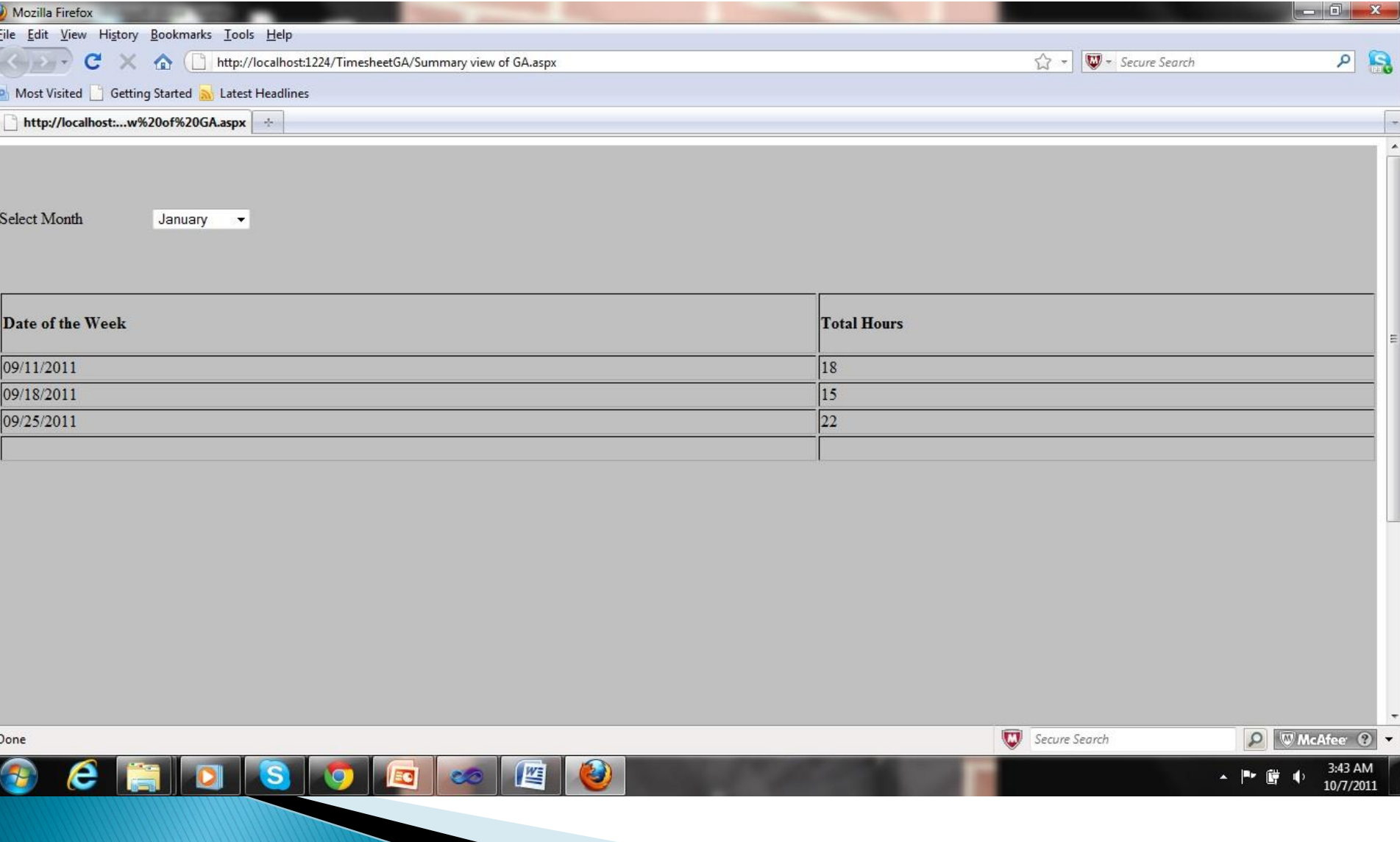

# **About Us**

 $\blacktriangleright$  It contains the details of the developers team with pictures.

#### **User Role** Supervisor

# **HOME**

- ▶ Member of the Site
- GA Schedule
- ▶ Time Sheet
- Summary
- About Us

#### Home

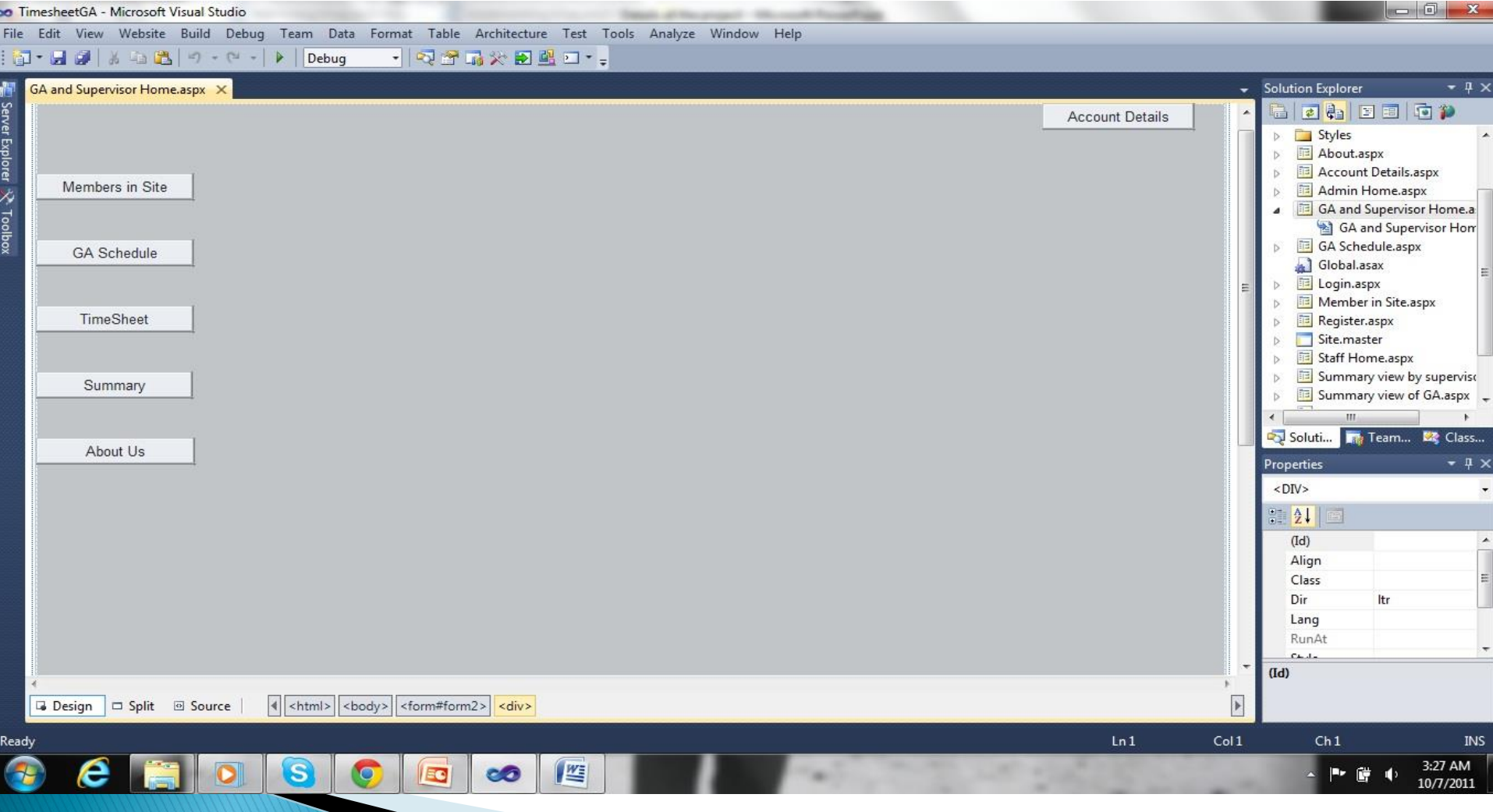

# **GA Schedules Page**

- $\triangleright$  This page will display the table containing class hours and working hours of the GA's.
- It has a currently available button and a drop down box which shows a week days(i.e., Monday), and a textbox to enter time of availability.

#### Schedule

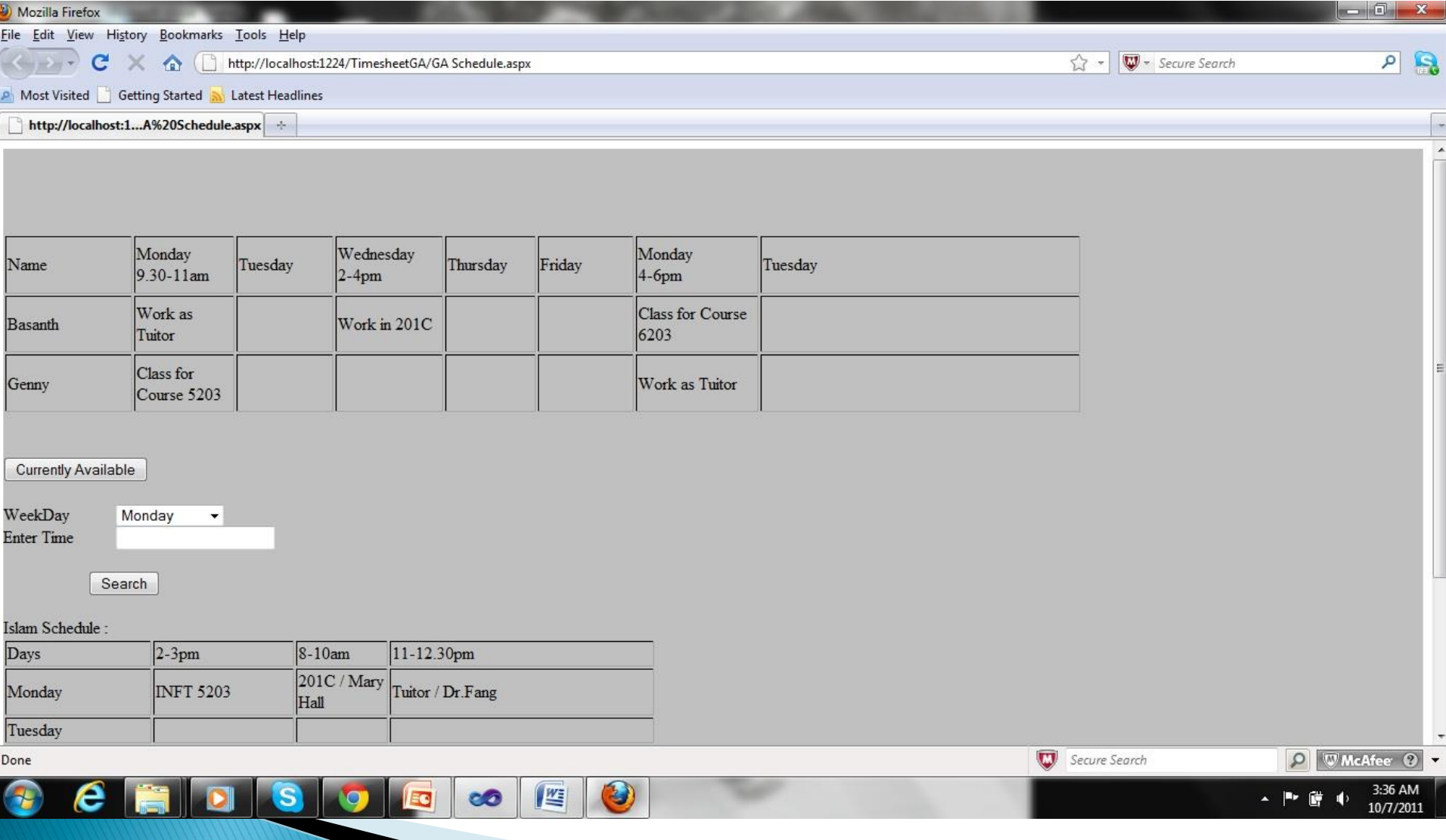

# **Time Sheet**

- It will display the time sheet table of the  $GA$ assigned to the supervisor.
- ▶ Columns of the time sheet table are
	- Date
	- **Time In**
	- Time Out
	- Activity
	- **Submitted Date**
	- **Approval**
	- **Approved on (Date)**

#### **TimeSheet**

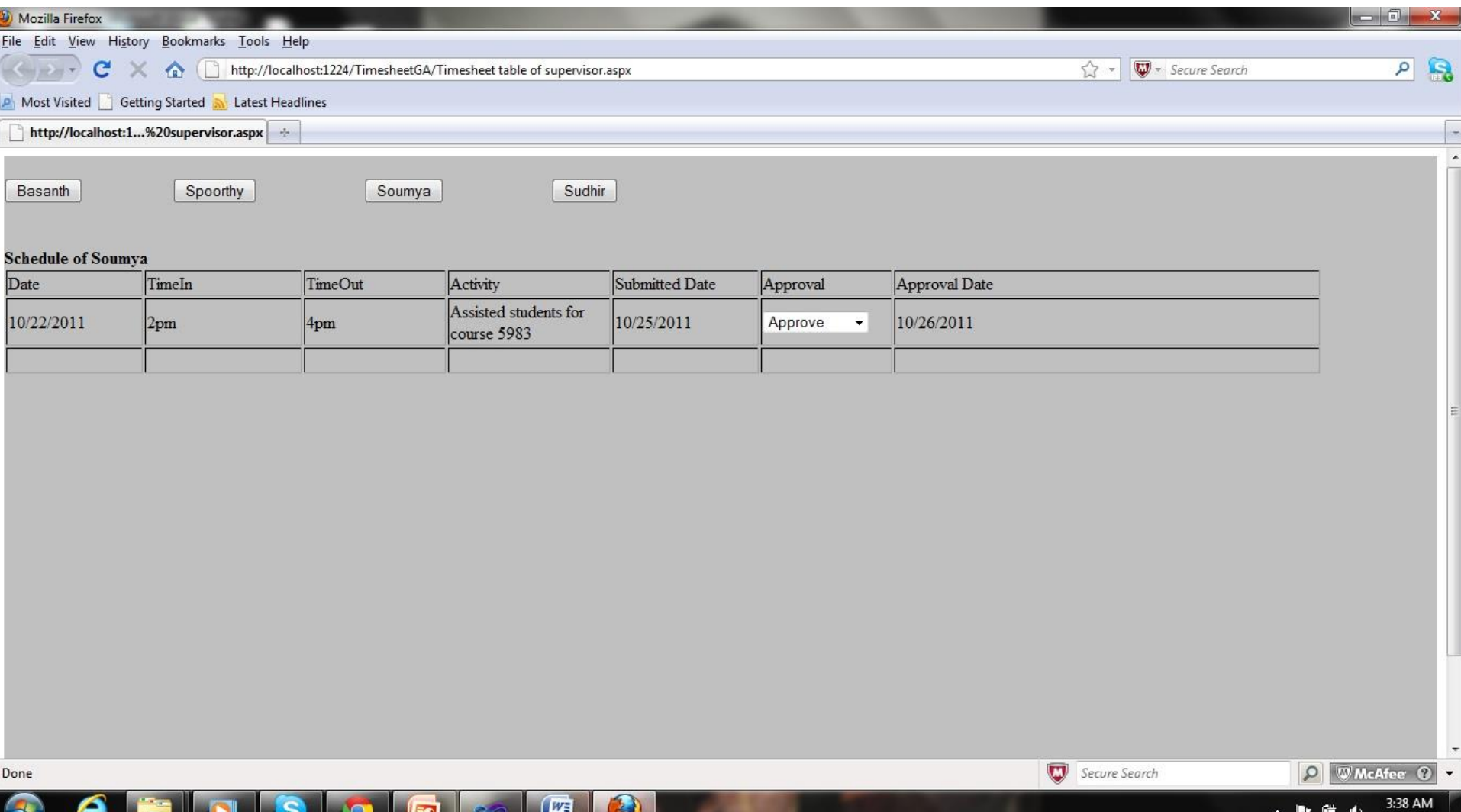

10/7/2011

# Summary

- It contains 1 drop down box which displays the month
	- When the month is selected, a table will be displayed, which contains the totals hours of all the GA's, sorted by week.

#### Summary

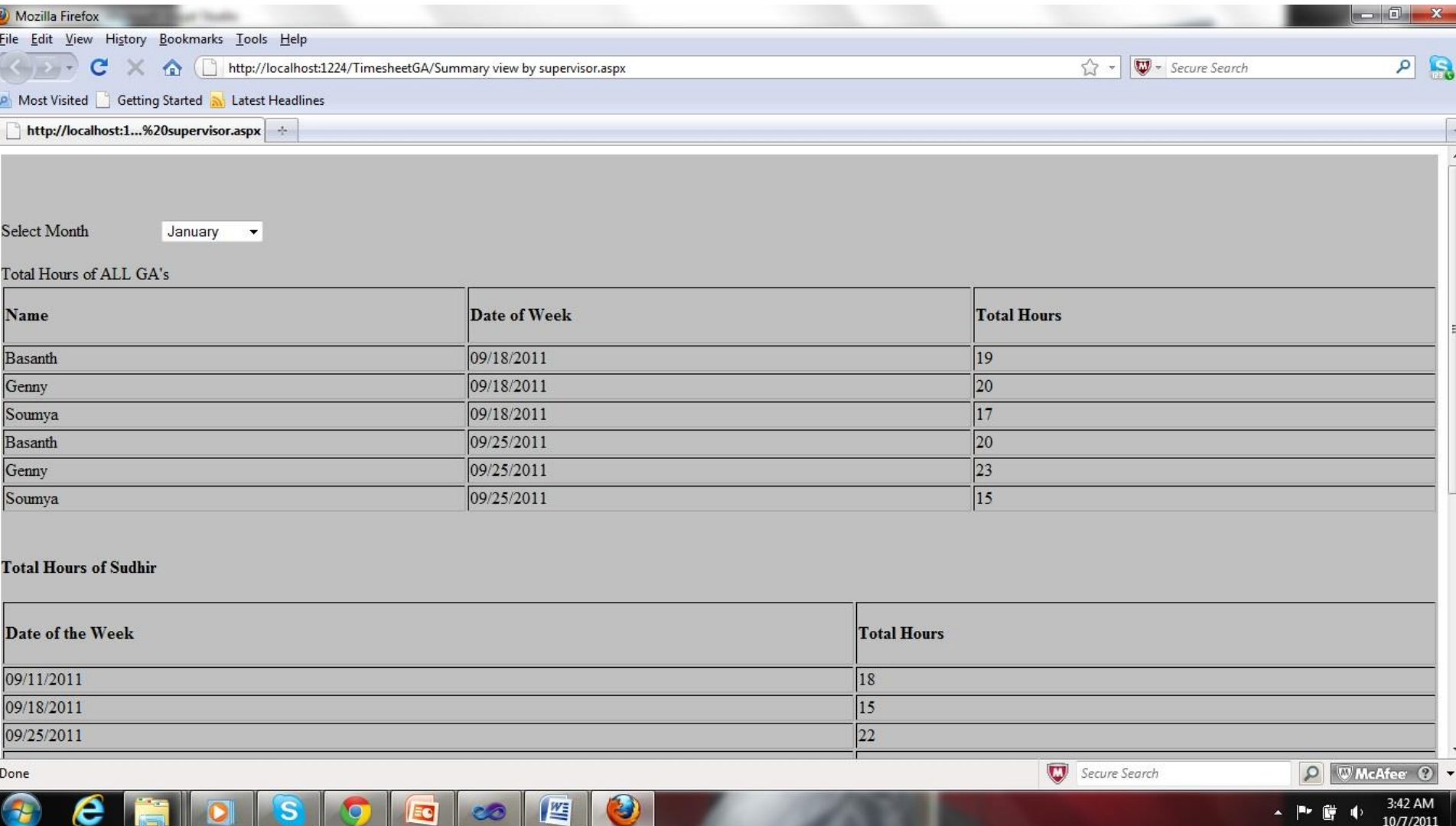

# **About Us**

 $\blacktriangleright$  It contains the details of the developers team with pictures.

### **User Role Staff**

#### Home

- ▶ Members Of the Site
- Schedule of GA
- About Us

### **Staff Home**

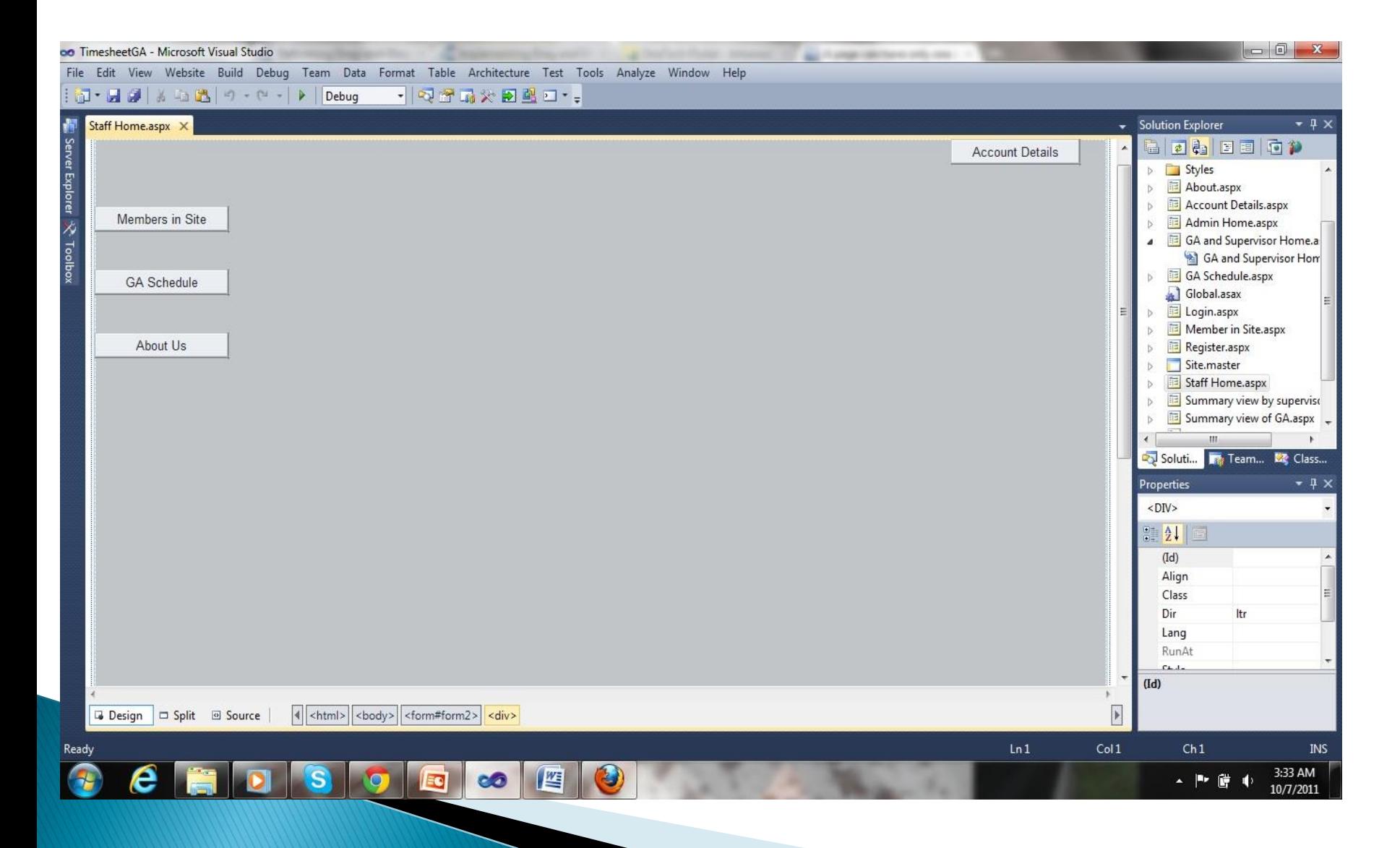

# Database Design & Security

# **Database Design & Security**

- ▶ Specifying entities and attributes
- Entity relationship Diagram
- ▶ Normalizing the tables
- ▶ Creating roles for security measures
	- $\blacksquare$  GA
	- **Supervisor**
	- Admin
- ▶ Writing Queries for the requirements

# **Tables or Entities**

- **List of tables approximately we need** 
	- **GA** details
	- **Supervisor details**
	- **Time Sheet**
	- **Schedule of Each GA**
	- Schedule of All GA's

#### continuation

- ▶ Since the tables are not yet normalized nor a relationship is established between them, the above mentioned tables are just a main tables we require.
- As we move on with our project, we will get to have some more tables

# **Attributes Of Each Table**

- $\triangleright$  GA
	- **First Name**
	- Last Name
	- T-Number
	- E-Mail
	- **Phone Number**
	- Address

#### ▶ Supervisor Table

- **First Name**
- Last Name
- T-Number
- **Email**
- Office Phone Number

#### ▶ Time Sheet

- **Date**
- **Supervisor**
- **Time In**
- **Time Out**
- **Activity**
- **Submitted Date**
- Approval Status
- Approval Sign
- **Approval Date**

#### Schedule

- **It's a bit complicated thing to get the class hours** and work hours together, which I found.so let us have an idea from the Dr.Fang's schedule sheet created, but still we have some issues.
- We will figure it out when started and discussed together
- But I can say what all it should contain in the next slide

# Schedule

- Weekday (Monday, etc)
- Time in
- Time out
- Class/Work
- Course number(INFT 5303, etc)
- If its regarding work Supervisor

If the schedule is for all GA's, it has GA name

The summary sheet can be printed in the web design and development part, by writing a query.